# Des actions pour nourrir la population indienne

Objectif de l'activité : à l'aide du cours et des documents des pages 112-113 du manuel, vous devrez relever et classer les différents facteurs mis en place lors de la « Révolution verte » en Inde sous la forme d'un schéma heuristique. Outils Tice nécessaires : logiciel Freeplane.

Consigne générale : travaillez plutôt par bînomes.

### 1. Apprendre à utiliser le logiciel Freeplane

- Votre professeur vous aidera avec l'exemple suivant : « Les causes de la révolution verte en Inde ».
- Utilisez également l'aide en annexe.

#### 2. Réaliser sa carte mentale

a. Lancez le logiciel Freeplane, puis ouvrez un nouveau document. Renommez la « Nouvelle carte » qui apparaît au centre (= nœud central) en double-cliquant sur le titre puis inscrivez le nouveau titre « La révolution verte en Inde ».

- b. Recherchez dans votre cours, et à l'aide du manuel, les différents aspects de la révolution agricole qui a eu lieu en Inde entre 1960 et 1980 (en trouver 3 ou 4).
- c. Notez-les ici :

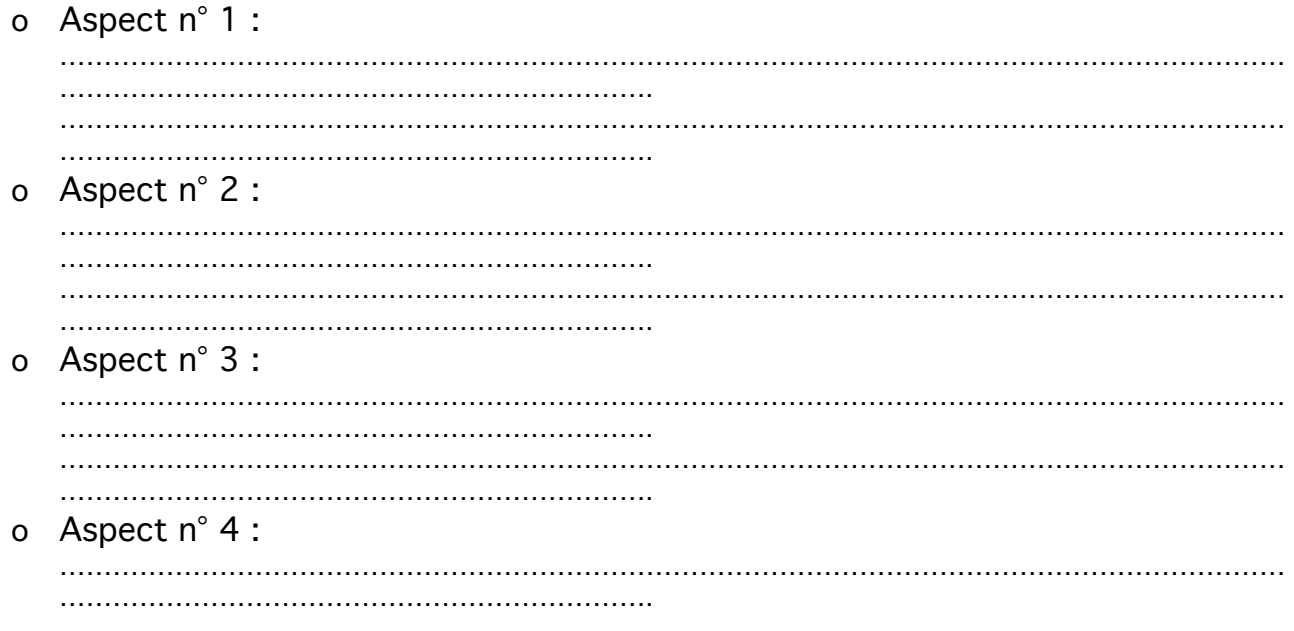

FICHE 13 - Des actions pour nourrir la population indienne - Fiche Élève

. The contract of the contract of the contract of the contract of the contract of the contract of the contract of the contract of the contract of the contract of the contract of the contract of the contract of the contrac …………………………………………………………. o Aspect n° 5 : ………………………………………………………………………………………………………………………… …………………………………………………………. …………………………………………………………………………………………………………………………  $\mathbb{R}^n$  . The contract of the contract of the contract of the contract of the contract of the contract of the contract of the contract of the contract of the contract of the contract of the contract of the contract of

- d. Ensuite, à partir du nœud central, insérez des nœuds-frères montrant les différents aspects de la révolution agricole en Inde. Adaptez la taille et la couleur, pour les différencier.
- e. À partir de ces nœuds-frères, créez des nœuds-fils (2 ou 3) afin de préciser ces éléments.

Attention : pensez à nommer de façon explicite votre fichier et à sauvegarder régulièrement votre travail.

#### 3. Réaliser sa carte mentale

- a. À partir des conseils de votre professeur, ajoutez les éléments manquants de votre carte.
- b. Vous obtenez une carte de synthèse sur « la Révolution verte en Inde ».
- c. Sauvegardez-la sur votre Espace Numérique de Travail ou tout autre support.
- d. Vous pouvez ensuite l'imprimer et vous en servir pour réviser le cours avant le contrôle.

[Conseil : il est préférable d'exporter votre travail au format .jpeg – Menu « fichier » à « exporter » – et d'imprimer le fichier ainsi obtenu].

## Aide : utilisation du logiciel Freeplane

• À l'ouverture du fichier, seul l'élément central − autrement dit le titre du dossier − est donné. Vous devez donc le compléter. Pour ajouter des éléments à partir de ce premier élément, vous pouvez ouvrir le menu affichage et cliquer sur « Nouveau nœud » ou utiliser la touche du clavier « Inser » ou « Ins », généralement situé en haut à droite.

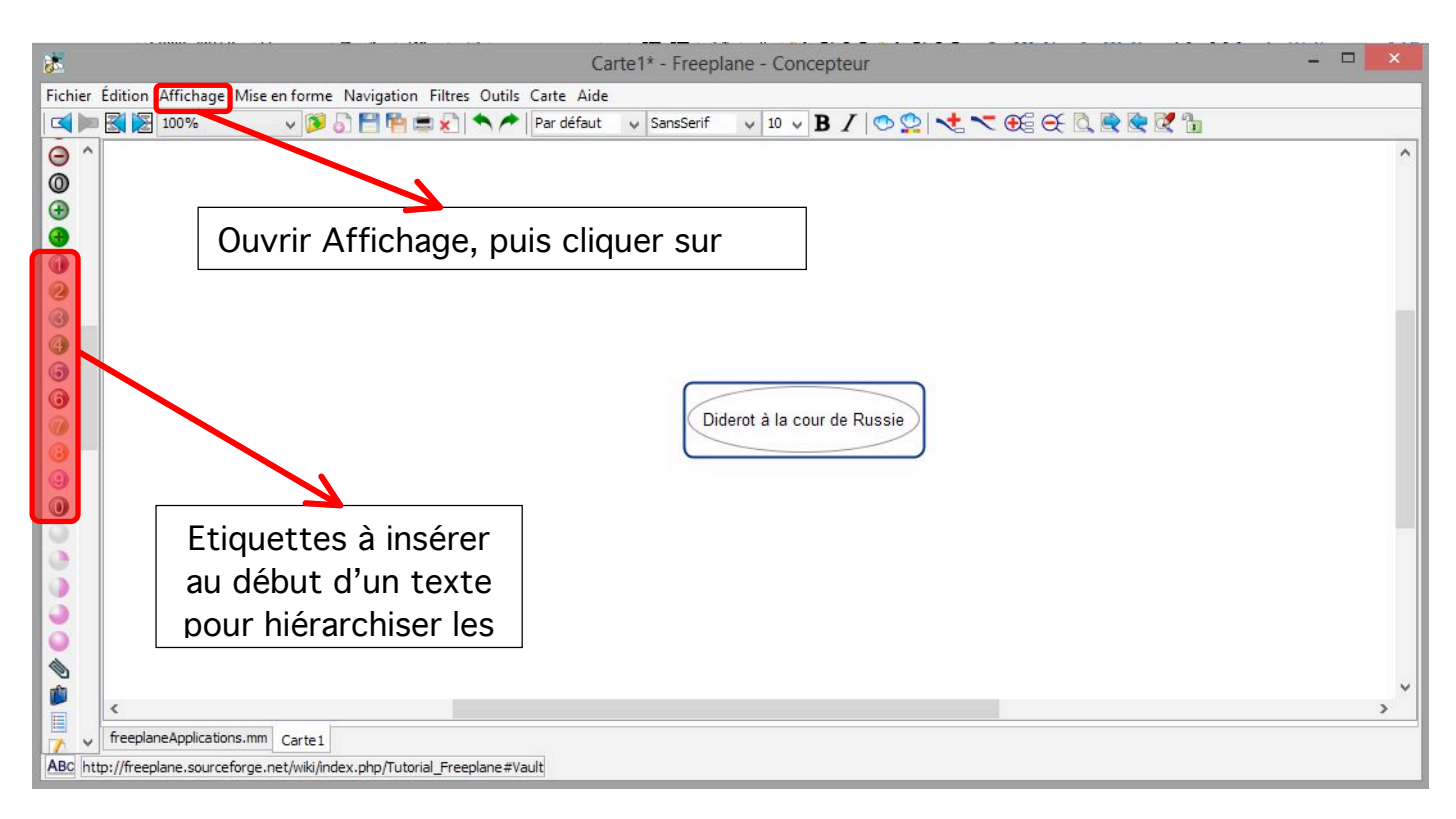

• Afin de hiérarchiser les différents éléments comme demandés dans les consignes, il faut insérer les petites étiquettes situées sur la gauche du logiciel en cliquant dessus.